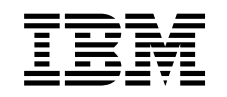

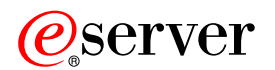

iSeries

A mentési és a helyreállítási stratégia tervezése

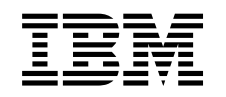

# @server

**iSeries** 

A mentési és a helyreállítási stratégia tervezése

# **Tartalom**

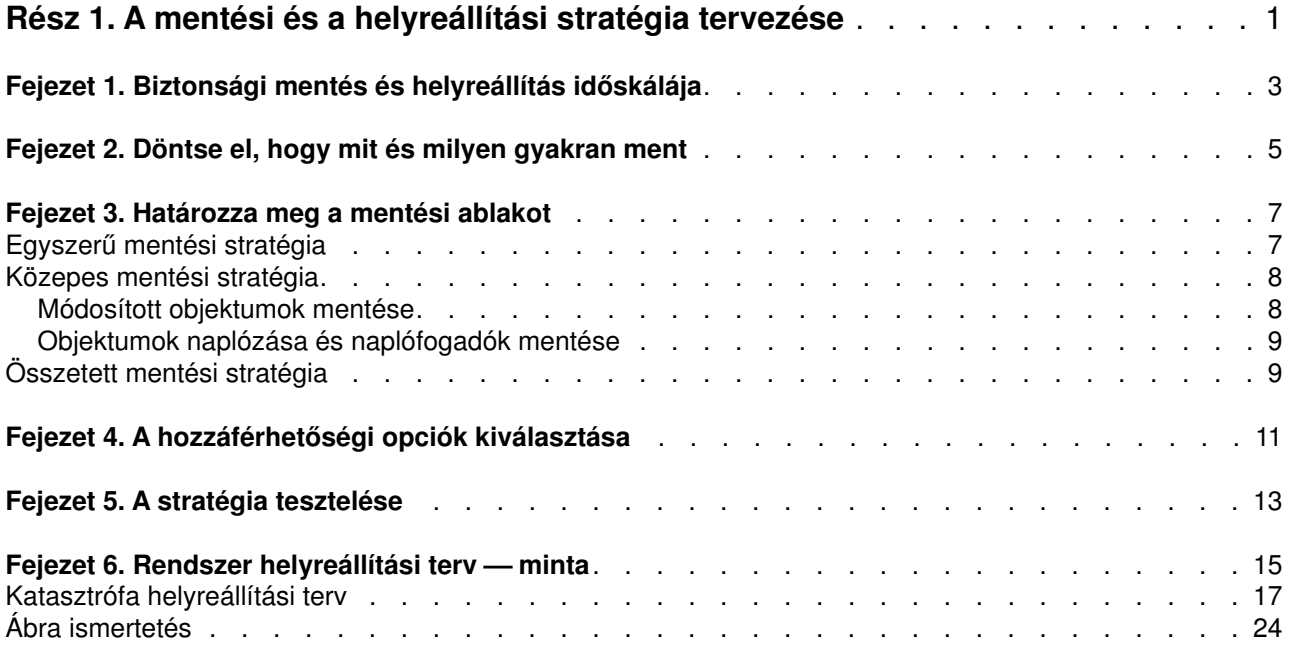

## <span id="page-6-0"></span>**Rész 1. A mentési és a helyreállítási stratégia tervezése**

A számítógépek általában, de az iSeries szerver kimondottan nagyon megbízható. A rendszer hónapokig vagy akár évekig is működhet úgy, hogy semmi probléma nincs vele, és semmiféle adatvesztés nem lép fel. A számítógép problémáinak emelkedő számával viszont a problémák potenciális hatása is növekedett. Az üzleti élet egyre jobban függ a számítógépektől és a rajtuk tárolt információktól. Elképzelhető, hogy az egy bizonyos számítógépen található információk sehol máshol nem férhetők hozzá.

Az információk elmentése a rendszerről sok időt és fegyelmet igényel. Miért van rá szükség? Miért kell időt fordítani a megtervezésére és értékelésére?

Problémák bármikor előfordulhatnak, és így **szüksége lesz** az információk biztonsági másolatára. Minden rendszer esetén szükség van az információk egy részének, vagy a teljes információs rendszernek a helyreállítására bizonyos időközönként.

A [Mentési és helyreállítási időskála](#page-8-0) részletes áttekintést ad a mentési és helyreállítási folyamat alatt bekövetkező eseményekről.

Amint áttanulmányozza a mentési és helyreállítási időskálát, készen áll a stratégia tervezésének elkezdésére. Kövesse ezeket a lépéseket:

- 1. [Döntse el, hogy mit és milyen gyakran ment](#page-10-0)
- 2. [Határozza meg a mentési ablakot](#page-12-0)
- 3. [Válassza ki a hozzáférhetőségi opciókat](#page-16-0)
- 4. [Tesztelje le a stratégiát](#page-18-0)

Megtalálhatja a [Katasztrófa elhárítási terv sémáját is,](#page-20-0) amely hasznosnak bizonyulhat az erőforrások tervezésében.

Ez a témakör tájékoztatást nyújt arról, hogyan tervezze meg stratégiáját, hogyan állítsa össze választásait, amelyek szerint beállítja rendszerét a biztonsági mentéshez, a helyreállításhoz és az elérhetőséghez. A fenti témakörökhöz kapcsolódó feladatok végrehajtásáról további tájékoztatást kaphat a [Rendszermentés és](../../books/c4153046.pdf)

[visszaállítás](../../books/c4153046.pdf) könyvben, valamint a [Szerver biztonsági mentése](../rzaiu/rzaiuintro.htm) című témakörben. Az [iSeries szerver](../rzalw/rzalwoverview.htm) [elérhetőségi útmutató](../rzalw/rzalwoverview.htm) című témakör az esetlegesen előforduló hibák általános típusairól nyújt tájékoztatást.

## <span id="page-8-0"></span>**Fejezet 1. Biztonsági mentés és helyreállítás időskálája**

A biztonsági mentésre és a helyreállításra vonatkozó időskála akkor kezdődik, amikor menti az információt, és akkor fejeződik be, amikor a rendszer teljesen helyreáll egy hiba után. Gondoljon erre az időskálára miközben olvassa ezt a cikket, és döntéseket hoz. A mentési és hozzáférhetőségi stratégiák az alábbiakat határozzák meg:

- Képes lesz-e az ábra minden egyes lépését sikeresen végrehajtani?
- Mennyi időbe fog telni az egyes lépések végrehajtása?

Olvasás közben az ábra segítségével keressen példákat. Mi történik, ha az (1) pont szombat este következik be, a (2) hibapont pedig csütörtök délután? Mennyi időbe telik a visszatérés az ismert ponthoz? Mennyi időbe telik az aktuális pont (6) helyreállítása? Lehetséges egyáltalán a visszatérés a megtervezett mentési stratégiával?

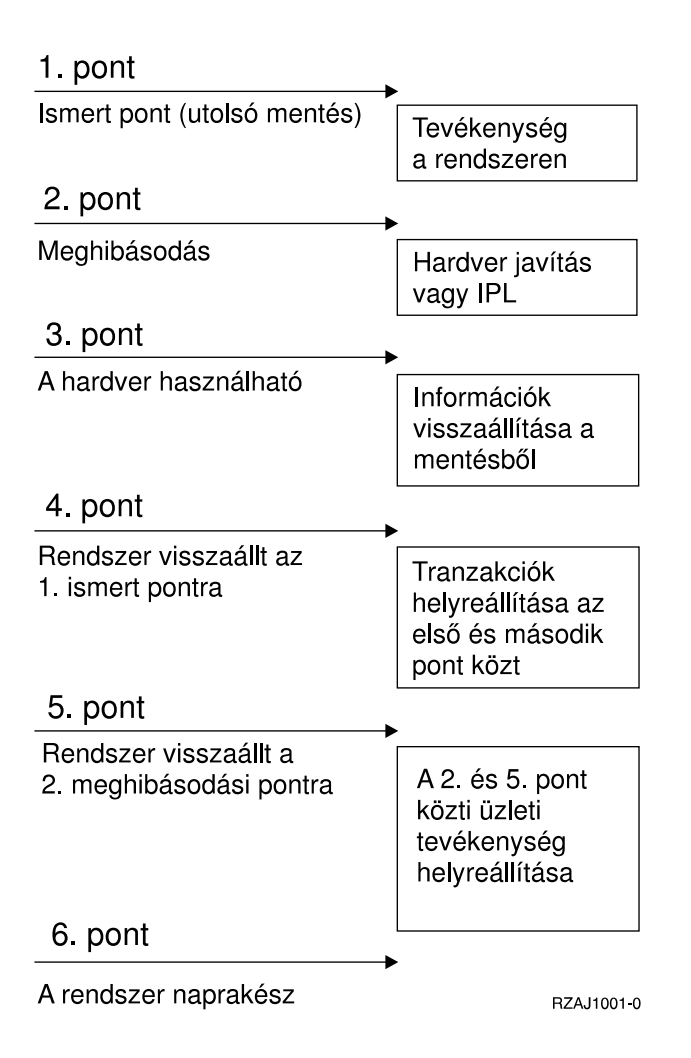

## <span id="page-10-0"></span>**Fejezet 2. Döntse el, hogy mit és milyen gyakran ment**

A rendszeren mindent mentsen olyan gyakorisággal, ahogy csak lehetséges. Ha nem ment el mindent rendszeresen, akkor felkészületlenül érheti a telephely elvesztése vagy a lemezhibák egy bizonyos típusa. Ha az iSeries szerver megfelelő részeit menti el, akkor helyre tudja állítani a 4. pontot (utolsómentés), ahogy ez a [mentési és helyreállítási időskála](#page-8-0) részben látható. Naponta kell menteni a rendszer azon részeit, amelyek gyakran változnak. Hetente kell menteni a rendszer ritkábban változórészeit.

#### **A rendszer gyakran változó részei**

A következő táblázat a rendszer gyakran változórészeit mutatja, amelyeket naponta kell menteni:

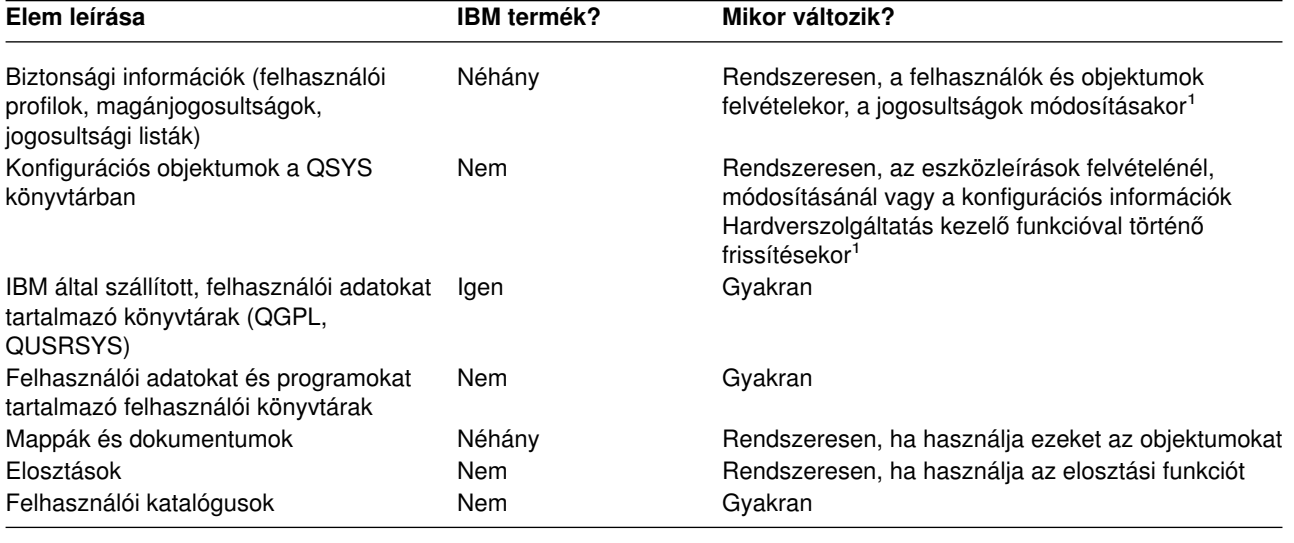

*Táblázat: 1. Napi mentés: A rendszer gyakran változó részei*

**<sup>1</sup>** Ezek az objektumok a licencprogramok frissítésekor is változhatnak.

#### **A rendszer ritkábban változó részei**

A következő tábla a rendszer ritkábban változórészeit mutatja, amelyeket heti gyakorisággal kell menteni:

*Táblázat: 2. Heti mentés: A rendszer ritkábban változó részei*

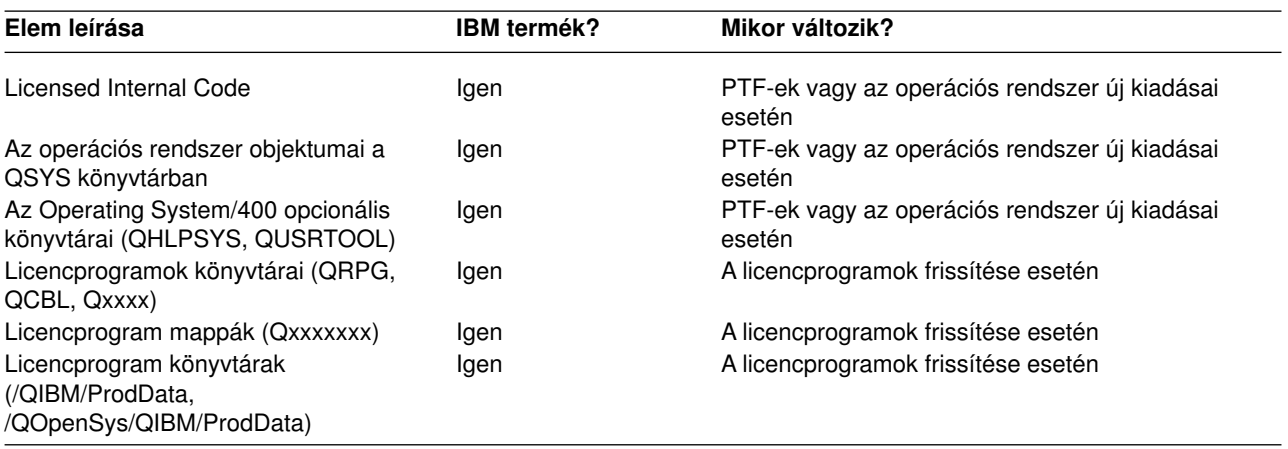

## <span id="page-12-0"></span>**Fejezet 3. Határozza meg a mentési ablakot**

Valójában a mentési művelet futtatásakor a mentés futtatásának módja és a mentés tárgya függ a mentési ablak méretétől. A **mentési ablak** az az időtartam, amíg a mentési művelet miatt a rendszer a többi felhasználószámára nem elérhető. A helyreállítás leegyszerűsítésének érdekében a mentést akkor kell végezni, amikor az adatok ismert ponton vannak és nem változnak.

A mentési stratégia kiválasztásánál a felhasználók számára elfogadható mentési ablakot, az időtartam miatt esetleg elvesző adatok értékét, és az adatok helyreállításának idejét kell mérlegelni.

Ha a rendszer annyira létfontosságú az ügymenet szempontjából, hogy nem alkalmaz vezérelhető mentés ablakot, akkor nem engedheti meg a nem ütemezett kihagyásokat sem. Komolyan fel kell becsülni az iSeries szerver összes hozzáférhetőségi opcióját, beleértve a fürtöket is. Az [iSeries szerver elérhetőségi](../rzalw/rzalwoverview.htm) [útmutató](../rzalw/rzalwoverview.htm) című témakör további tájékoztatással szolgál az elérhetőségi opciókról.

Válasszon a mentési ablak méretének megfelelő mentési stratégiát az alábbiak közül. Ezek után fontolja meg ismét a döntését annak fényében, hogy a mentési stratégia milyen pozíciókat biztosít a helyreállításokhoz.

- Egyszerű mentési stratégia Hosszú mentési ablakkal rendelkezik, ami naponta 8-12 órányi rendszertevékenység nélküli (ideértve a kötegelt feldolgozást is) időblokk rendelkezésre állását jelenti.
- [Közepes mentési stratégia](#page-13-0) Közepes mentési ablakkal rendelkezik, ami rövidebb, naponta 4-6 órányi rendszertevékenység nélküli időblokk rendelkezésre állását jelenti.
- [Összetett mentési stratégia](#page-14-0) Rövid mentési ablakkal rendelkezik, ami azt jelenti, hogy kevés olyan idő áll rendelkezésre, vagy nem áll olyan idő rendelkezésre, amikor a rendszer nincs interaktív használatban, illetve nem végez kötegelt feldolgozást.

### **Egyszerű mentési stratégia**

A legegyszerűbb mentési stratégia minden éjszaka (vagy munkaidőn kívül) mindent elmenteni. Ezt a Mentés menü 21-es opciójával (Teljes rendszer) teheti meg. A 21-es opciót időzíteni is lehet, így a mentés előre meghatározott időben elkezdhető, operátori beavatkozás nélkül.

Ezzel a módszerrel akkor is elmentheti a teljes rendszert, ha a rendszert frissítette, vagy ideiglenes program javítást (PTF) végzett.

Elképzelhető, hogy nem áll rendelkezésre elegendő idő vagy szalagos egység a 21-es opció operátor nélküli futtatásához. Ekkor még mindig alkalmazhat egy egyszerű stratégiát:

Napi **Minden olyan adat elmentése, amely [gyakran változik.](#page-10-0)** Heti **Diyan adatok elmentése, amelyek [nem gyakran változnak.](#page-10-0)** 

A Mentés menü 23-as opciója (Minden felhasználói adat) a rendszeresen változó adatokat menti el. A 23-as opció futtatását lehet ütemezni. A beavatkozás nélküli futtatás feltétele az elegendő, online, biztonsági mentésre szánt adathordozó kapacitás.

Ha a rendszer a hétvégén hosszú ideig használaton kívül van, akkor a mentési stratégia például így nézhet ki:

Péntek éjjel **Mentés menü 21-es opciója** Hétfő éjjel **Mentés menü 23-as opciója** 

<span id="page-13-0"></span>Kedd éjjel **Mentés** menü 23-as opciója Szerda éjjel **Mentés menü 23-as opciója** Csütörtök éjjel **Mentés menü 23-as opciója** Péntek éjjel **Mentés menü 21-es opciója** 

### **Közepes mentési stratégia**

Elképzelhető, hogy nincs elég hosszú mentési ablaka az egyszerű mentési stratégia alkalmazásához. Lehet, hogy nagy kötegelt munkákat futtat a rendszeren éjszaka, vagy a rendszeren nagyon nagy fájlok vannak, amelyek mentése hosszú időt vesz igénybe. Ebben az esetben egy közepes mentési stratégiát kell kidolgozni, ami azt jelenti, hogy a mentés és helyreállítás összetettsége közepes.

A közepes mentési stratégia kidolgozásánál vegye figyelembe a következő alapelvet: minél gyakrabban változik valami, annál gyakrabban kell menteni. Sokkal részletesebben kell megbecsülni, hogy az egyes elemek milyen gyakran változnak, mint az egyszerű stratégiánál.

A közepes mentési stratégiánál különböző technikákat alkalmazhatunk. Használhatjuk őket külön-külön, és kombinálhatjuk is őket:

- Módosított objektumok mentése
- Objektumok naplózása, és naplófogadók mentése

### **Módosított objektumok mentése**

Az utolsó mentési művelet, vagy egy meghatározott dátum illetve idő óta megváltozott információkat többféle paranccsal is elmentheti.

A Módosított objektumok mentése (SAVCHGOBJ) paranccsal azokat az objektumokat mentheti el, amelyek egy könyvtár vagy a könyvtárcsoport mentése óta változtak. Ez különösen akkor praktikus, ha a programok és az adatfájlok ugyanabban a könyvtárban vannak. Az adatfájlok általában gyakran változnak, míg a programfájlok csak ritkán. A SAVCHGOBJ parancs csak azokat a fájlokat menti el, amelyek megváltoztak.

A Dokumentum könyvtár objektum mentése (SAVDLO) parancs csak a megváltozott dokumentumokat és mappákat menti el. Hasonlóképpen, a Mentés (SAV) paranccsal mentheti el a könyvtárakban azokat az objektumokat, amelyek egy meghatározott pont óta megváltoztak.

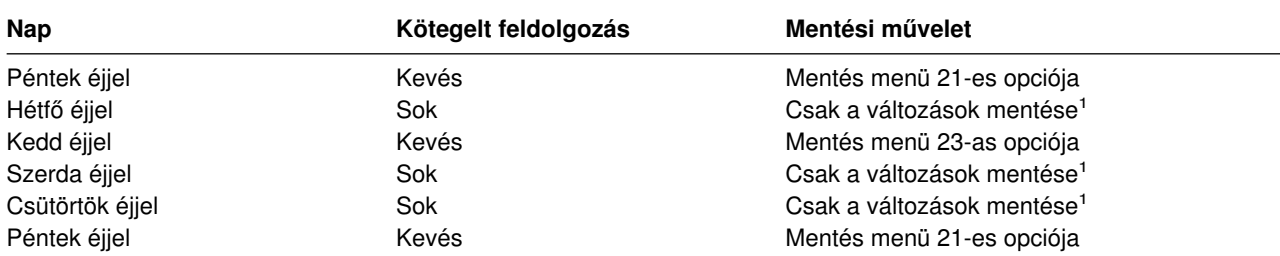

Akkor is választhatja a megváltozott objektumok mentését, ha valamely éjszaka sok a kötegelt feldolgozás. Például:

**<sup>1</sup>** Használja a SAVCHGOBJ, SAVDLO és SAV parancsok kombinációját.

### **Objektumok naplózása és naplófogadók mentése**

Ha az adatbázis fájlok mentési művelete a fájlok nagy mérete miatt sok időt vesz igénybe, akkor a megváltozott objektumok mentése nem nyújt megfelelő megoldást. Ha van például egy 100. 000 rekordból állófájl member és csak egy rekord változik, akkor a SAVCHGOBJ parancs az egész fájl membert elmenti. Ebben a helyzetben sokkal inkább célravezető az adatbázis fájlok naplózása és a naplófogadók rendszeres elmentése még akkor is, ha a helyreállítás egy kicsit bonyolultabb.

<span id="page-14-0"></span>Hasonlóelv vonatkozik az integrált fájlrendszerbeli objektumokra és adatterületekre is. Ha az integrált fájlrendszerbeli objektumok és adatterületek mentési műveletei túl sok időbe telnek, választhatja az objektum naplózását, hogy a mentési műveletei hatékonyabbak legyenek. A naplófogadók mentése jobb választás.

Az objektumok naplózásakor a rendszer az objektum minden egyes változásának másolatát beleírja a naplófogadóba. A naplófogadó mentésekor csak az objektum megváltozott részei kerülnek mentésre, és nem az egész objektum.

Ha naplózza az objektumokat, és a kötegelt feldolgozás változik, akkor a mentési stratégia így nézhet ki:

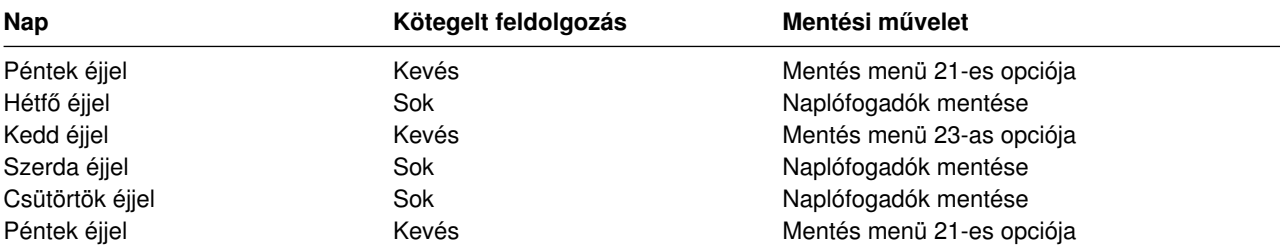

#### **Megjegyzések:**

- 1. A naplózás által nyújtott előnyök megfelelő kihasználásához a naplófogadókat rendszeresen le kell választani, és el kell menteni. Hogy milyen sűrűn kell menteni, az a naplózott változásoktól függ. Megfelelő lehet a naplófogadók naponta meghatározott időben történő mentése. A naplófogadók mentésének módja attól függ, hogy külön könyvtárakban vannak-e. Használhatja a Könyvtár mentése (SAVLIB) és az Objektum mentése (SAVOBJ) parancsot is.
- 2. Az új objektumot el kell menteni, mielőtt a naplóbejegyzéseket az objektumra alkalmazná. Ha az alkalmazások rendszeresen hoznak létre új objektumokat, akkor meg kell fontolni a SAVCHGOBJ stratégia használatát, esetleg a naplózással kombinálva.

A [Naplókezelés](../rzaki/rzakikickoff.htm) témakör további tájékoztatást ad a naplózásról.

### **Összetett mentési stratégia**

A nagyon rövid mentési ablak megköveteli a komplex mentési és helyreállítási stratégiát. Ugyanazokat az eszközöket és technikákat kell alkalmazni mint a közepes mentési stratégiánál, csak sokkal részletesebb meghatározásokkal. Például a létfontosságú fájlokat a hét vagy nap meghatározott időszakában kell elmenteni. Lehet, hogy meg kell fontolni az olyan eszközök használatát is mint a [Backup Recovery and](../rzai8/rzai8overview.htm) [Media Services for iSeries \(BRMS\).](../rzai8/rzai8overview.htm)

A bonyolult mentési stratégiában gyakran szükségessé válik a rendszer mentése, annak [aktív állapota alatt.](../rzaiu/rzaiurzaiu300.htm) Az aktív mentés (SAVACT) paramétert a következő parancsok támogatják:

- Könyvtár mentése (SAVLIB)
- Objektum mentése (SAVOBJ)
- Módosított objektumok mentése (SAVCHGOBJ)
- Dokumentumkönyvtári objektum mentése (SAVDLO)
- Mentés (SAV)

A mentés aktív állapotban támogatás használatával jelentősen csökkentheti azt az időt, amíg a fájlok nem hozzáférhetők. Az objektumokat hozzáférhetővé lehet tenni, ha a rendszer létrehozott egy ellenőrzőpontot az összes mentés alatt álló objektumhoz. Ha a mentés aktív állapotban támogatást a naplózással és a végrehajtás felügyelettel együtt használjuk, akkor leegyszerűsödik a helyreállítási eljárás. Ha a SAVACT paramétert \*LIB vagy \*SYNCLIB értékekkel használja, alkalmazza a naplózást az egyszerűsített helyreállítás érdekében. Ha \*SYSDFN értéket ad meg a SAVACT paraméterre, véglegesítési parancsot kell használni, ha a menteni kívánt könyvtár relációs adatbázis objektumokat tartalmaz. A mentés aktív állapotban támogatás kiválasztásánál egyrészt át kell látni a folyamatot, másrészt figyelni kell, hogy a rendszer hogyan hozza létre az ellenőrzőpontokat.

A mentési időt - amíg a fájlok nem elérhetők - csökkentheti azáltal, hogy egyidejűleg [több eszköz](../rzaiu/rzaiurzaiuparandcon.htm) [felhasználásával](../rzaiu/rzaiurzaiuparandcon.htm) hajtja végre a mentést, vagy **párhuzamos mentési műveleteket** hajt végre. Például, mentheti a könyvtárakat az egyik eszközre, a gyűjtőket egy másik eszközre, míg a katalógusokat egy harmadikra. Hasonlóan mentheti a könyvtárak vagy objektumok különböző halmazait is különböző eszközökre.

Ha V4R4 vagy későbbi változatot használ, akkor ugyancsak alkalmazhat egyidejűleg több eszközt is, a **párhuzamos mentési művelet** végrehajtása révén. A párhuzamos mentési művelet végrehajtásához Backup Recovery and Media Services programra, vagy olyan alkalmazásra van szükség, amely lehetővé teszi adathordozó definíciós objektumok létrehozását.

A mentés működés közben támogatásról, az egyidejű mentési műveletekről, valamint a párhuzamos mentési műveletekről további tájékoztatást kaphat [A szerver mentése](../rzaiu/rzaiuintro.htm) című részben. A [Véglegesítés](../rzakj/rzakjcommitkickoff.htm) [vezérlés](../rzakj/rzakjcommitkickoff.htm) témakör részletesebb tájékoztatást nyújt a véglegesítés vezérléséről. A [Naplókezelés](../rzaki/rzakikickoff.htm) témakör további részletes tájékoztatást ad a naplózásról.

## <span id="page-16-0"></span>**Fejezet 4. A hozzáférhetőségi opciók kiválasztása**

A hozzáférhetőségi opciók a jó mentési stratégia elemei és nem helyettesítői. A hozzáférhetőségi opciók jelentősen csökkenthetik a hiba utáni helyreállítás idejét. Néhány esetben a hozzáférhetőségi opciók szükségtelenné tehetik a helyreállítást.

A hozzáférhetőségi opciók használatának költségeit a következők alapján lehet megítélni:

- A rendszer értéke.
- v Az ütemezett és nem ütemezett kimaradások költségei.
- A hozzáférhetőségi követelmények.

A mentési stratégia kiegészítéséhez a következő hozzáférhetőségi opciókat használhatja:

- v Naplókezelés, ami lehetővé teszi az utolsó teljes mentés óta az objektumokban előfordult módosítások helyreállítását.
- v Elérési útvonalvédelem, ami lehetővé teszi az adatbázis fájlokban lévő rekordok feldolgozási sorrendjének újbóli létrehozását.
- Lemeztárak, amelyek korlátozzák a hibás egységet tartalmazó lemeztárban lévő adatok helyreállításához szükséges adatmennyiséget.
- v Eszköz paritásvédelem, amely engedélyezi az elveszett adatok újbóli felépítését, az adatok helyreállítása alatt a rendszer folytatja futását.
- v Tükrözéses védelem, amely segítséget nyújt abban, hogy az adatok rendelkezésre álljanak, mivel az adatok két példányban, különálló lemezegységeken találhatók.
- v Fürtözés, ami lehetővé teszi, hogy az adatok egy részét vagy az összes adatot két rendszeren kezelje. A másodlagos rendszer átveheti a fontos alkalmazásokat, amikor az elsődleges rendszer meghibásodik.

Az [iSeries szerver elérhetőségi útmutató](../rzalw/rzalwoverview.htm) témakör tartalmaz olyan információkat, amelyek alapján megvalósíthat az iSeries szerveren egy rendelkezésre állási megoldást.

## <span id="page-18-0"></span>**Fejezet 5. A stratégia tesztelése**

A bonyolult vagy közepes mentési stratégiákat igénylő helyzetek is megkövetelik a rendszeres felülvizsgálatot a következők szerint:

- Mindent el szokott menteni?
- Mit kell tenni a [mentési és helyreállítási időskála](#page-8-0) ismert 4-es pontjára való helyreállításhoz?
- v Használ-e olyan opciókat mint a naplózás vagy a módosított objektumok mentése, amelyek segítenek az 5-ös hibapont helyreállításában? Tudja hogyan kell ezeket az opciókat használni a helyreállításnál?
- v Telepített új alkalmazásokat? Mentésre kerülnek az új könyvtárak, mappák és nagygépes könyvtárak?
- v Menti az IBM által szállított könyvtárakat, amelyek a felhasználói adatokat tartalmazzák (QGPL és QUSRSYS)?

**Megjegyzés:** A [SAVLIB parancs különleges értékei](../rzaiu/rzaiurzaiu116.htm) című témakör felsorolja az IBM által szállított összes könyvtárat, amely felhasználói adatokat tartalmaz.

• Tesztelte a helyreállítást?

A mentési stratégia tesztelésének legjobb módja a helyreállítás tesztelése. Tesztelheti a helyreállítást a saját rendszerén, de ez kockázatos lehet. Ha nem mentett el mindent sikeresen, akkor a helyreállítási kísérletnél információkat veszíthet.

Sok cég ajánl helyreállítási tesztelést, mint szolgáltatást. Az egyik ilyen szervezet az [IBM Continuity and](http://www.ibm.com/services/continuity/recover1.nsf)

[Recovery Services](http://www.ibm.com/services/continuity/recover1.nsf) , amely segítséget nyújthat a helyreállítási vizsgálatoknál.

## <span id="page-20-0"></span>**Fejezet 6. Rendszer helyreállítási terv — minta**

A katasztrófa utáni helyreállítás tervének célja, hogy reagálni tudjon a katasztrófára vagy más olyan vészhelyzetre, amely hatással van az információs rendszerre, valamint hogy minimalizálja ezek hatását az ügymenetre. A fejezet útmutatásai alapján meghatározhatja, hogy milyen információkra és eljárásokra van szükség a katasztrófa utáni helyreállításhoz. Ha előkészítette a szükséges információkat, akkor a dokumentumokat egy biztonságos és mindig hozzáférhető, a telephelyen kívüli helyen kell tárolni.

Az itt található mintát használhatja saját rendszer-helyreállítási terveként. Itt átnézheti a sémát, míg a kinyomtatáshoz töltse le és nyomtassa ki a cikkcsoportra vonatkozó PDF fájlt.

### **Katasztrófa helyreállítási terv**

#### **1. rész: A terv fő céljai**

A terv fő céljai a következők:

- v A szokásos műveletek megszakításának minimalizálása.
- v A kár és a kedvezőtlen hatások mértékének behatárolása.
- v A megszakítás gazdasági határainak minimalizálása.
- v A működési alternatívák kidolgozása a megszakadás bekövetkezése előtt.
- v Az alkalmazottak felkészítése a vészhelyzetre.
- v Gyors és zökkenőmentes helyreállítás biztosítása.

#### **2. rész: Személyzet**

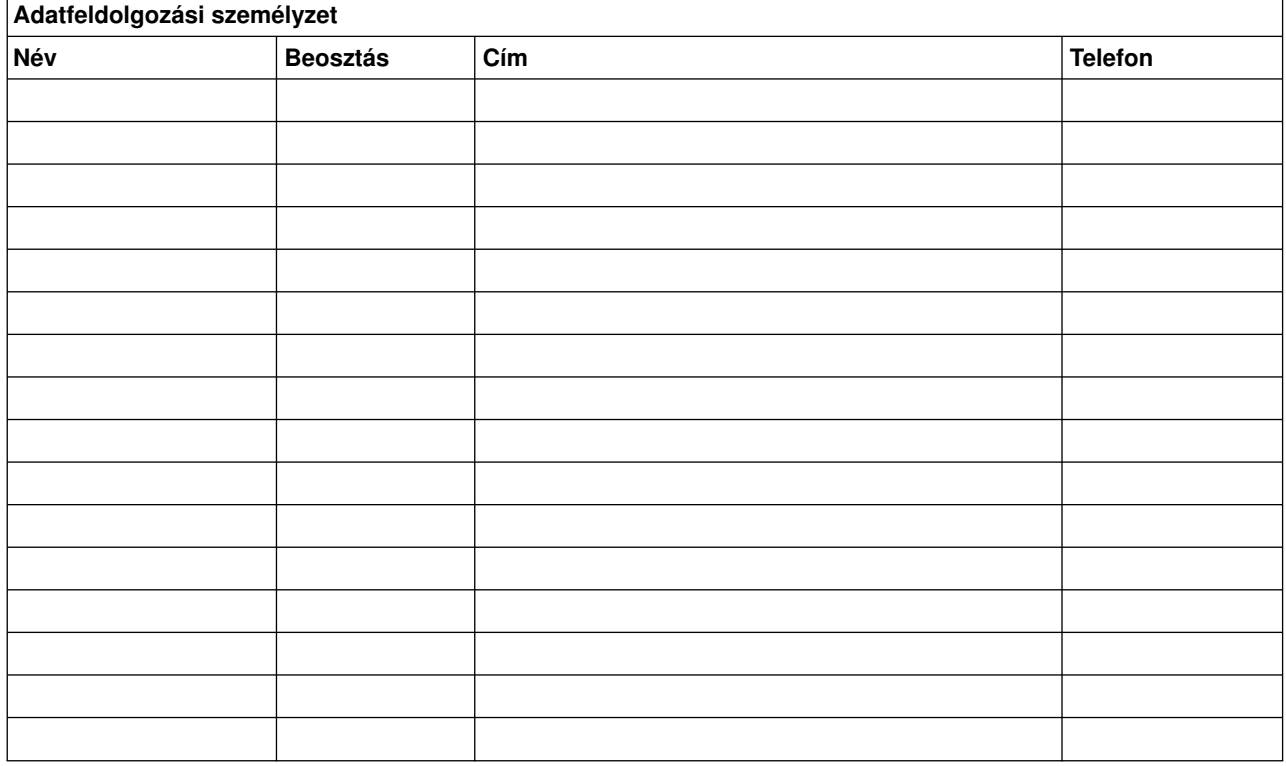

**Megjegyzés:** A tervhez csatolja a szervezet diagramjának egy másolatát.

#### **3. rész: Alkalmazásokra vonatkozó űrlap**

Használja a Szoftver erőforrások megjelenítése (DSPSFWRSC) parancsot az alábbi táblázat kitöltéséhez.

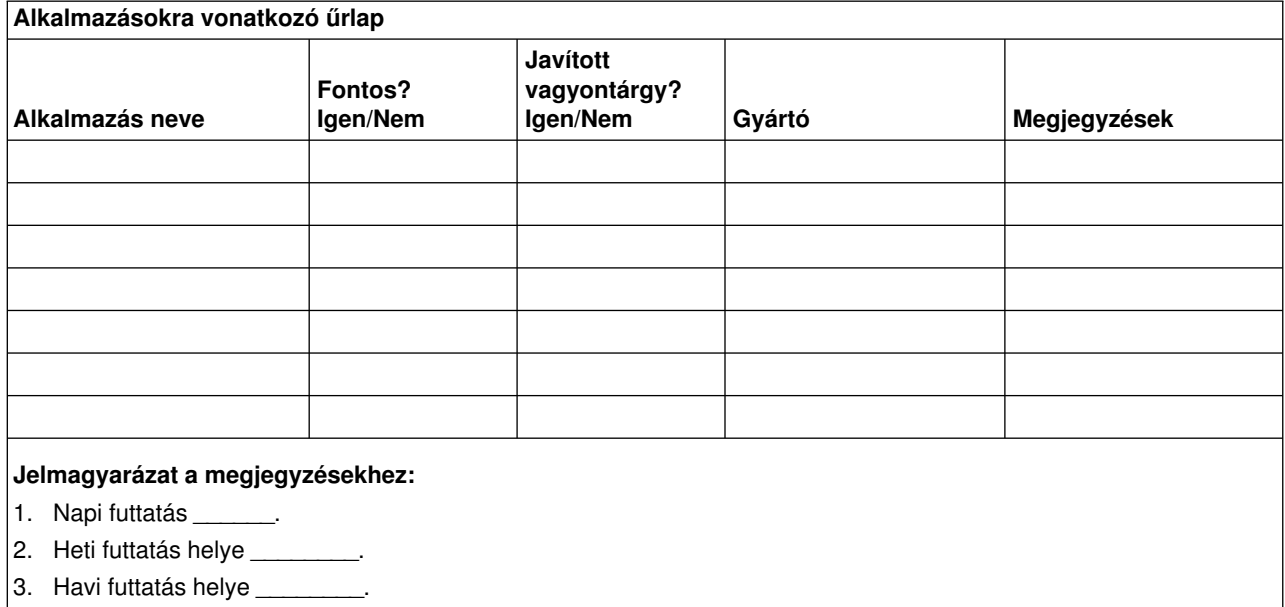

#### **4. rész: Leltári űrlap**

A táblázat kitöltéséhez használja a Work with Hardware Products (WRKHDWPRD) parancsot. A táblázat a következőket tartalmazza:

- Feldolgozó egységeket
- Lemezegységeket
- Modelleket
- Munkaállomás vezérlőket
- Személyi számítógépeket
- Tartalék munkaállomásokat
- Telefonokat
- v Légkondicionálókat és fűtőket
- Rendszer nyomtatókat
- Szalag- és hajlékonylemez-egységeket
- Vezérlőket
- I/O processzorokat
- v Általános adatkommunikációs eszközöket
- Tartalék megjelenítőket
- Tartókereteket
- v Párásítókat és légszárítókat

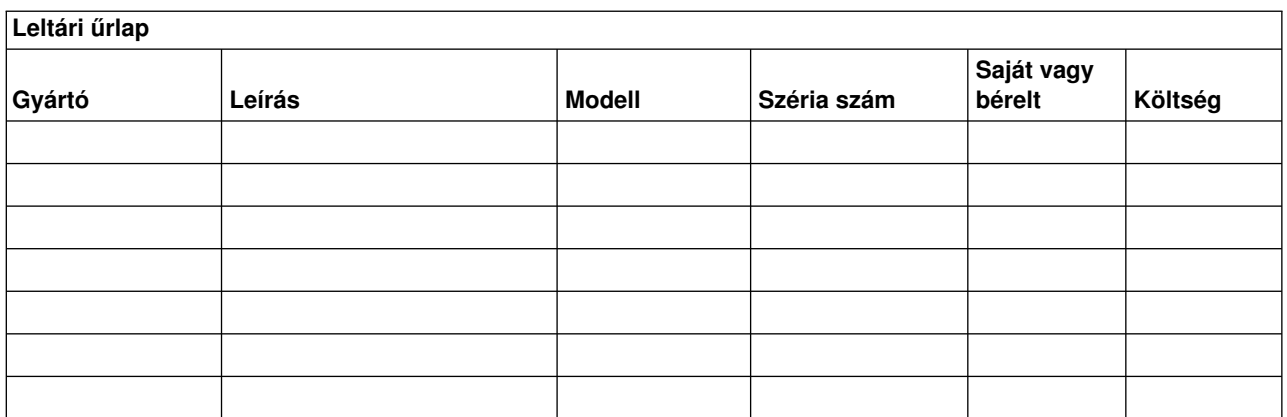

<span id="page-22-0"></span>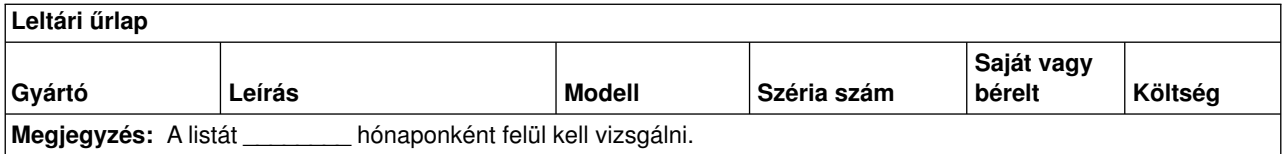

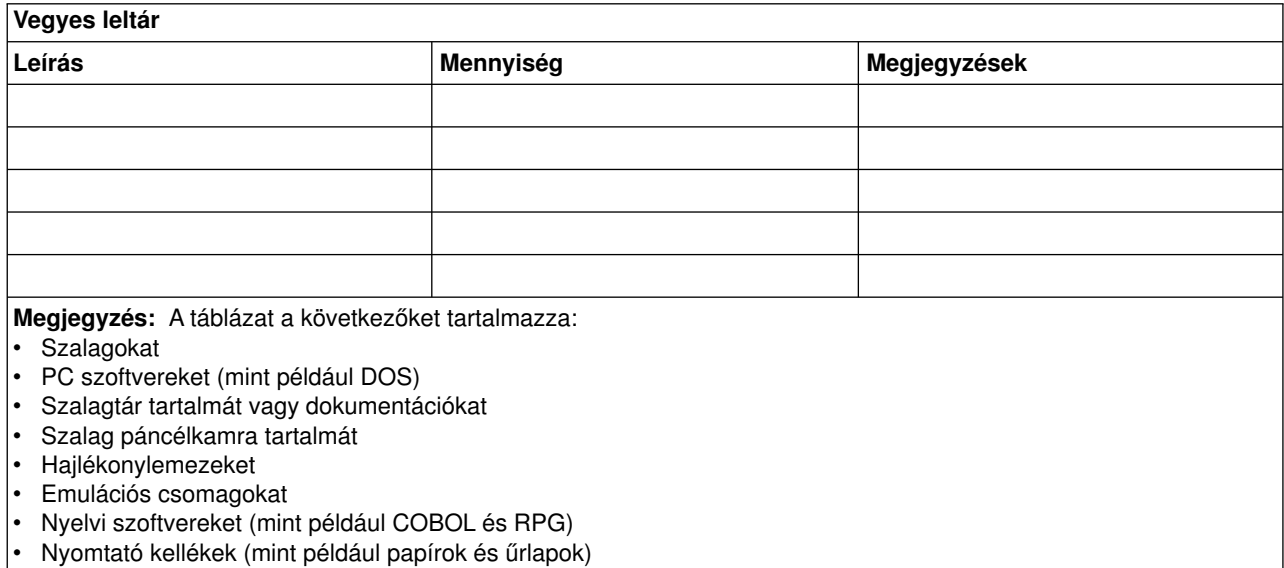

#### **5. rész: Információs szolgáltatások biztonsági mentése**

- iSeries szerver
	- A naplófogadók naponta \_\_\_\_\_\_\_\_ és \_\_\_\_\_\_\_\_ kerülnek módosításra.
	- A következő könyvtárak és katalógusok módosított objektumai naponta \_\_\_\_\_\_ kerülnek mentésre:
		- \_\_\_\_\_\_\_\_\_\_
		- \_\_\_\_\_\_\_\_\_\_
		- \_\_\_\_\_\_\_\_\_\_ - \_\_\_\_\_\_\_\_\_\_
		-
		- \_\_\_\_\_\_\_\_\_\_
		- \_\_\_\_\_\_\_\_\_\_
		- \_\_\_\_\_\_\_\_\_\_

Ez az eljárás a naplókat és a naplófogadókat is elmenti.

- A rendszer teljes mentése \_\_\_\_\_\_\_\_ napon \_\_\_\_\_\_\_\_ időpontban történik.
- A mentési adathordozók telephelyen kívüli tárolási helye \_\_\_\_\_\_\_\_ (helyszín).
- Személyi számítógép
	- Ajánlott az összes személyi számítógép biztonsági mentése. A személyi számítógép állományok másolatának feltöltését a rendszerre \_\_\_\_\_\_\_\_ (dátum) \_\_\_\_\_\_\_\_ (idő) kell elvégezni, közvetlenül a rendszer teljes mentése előtt. A fájlok ezután a rendes mentési eljárással lesznek elmentve. Ez a módszer a személyi számítógépes rendszerek megfelelő biztonsági mentését szolgálja az olyan helyeken, ahol egy helyi katasztrófa megsemmisítheti a létfontosságú személyi számítógép rendszereket.

#### **6. rész: Katasztrófa utáni helyreállítási eljárások**

Egy katasztrófa utáni helyreállítási tervnek az alábbi három elemet kell tartalmaznia.

#### **Vészhelyzetre reagálási eljárások**

Megfelelően dokumentálni kell válasz eljárásokat a tűz, természeti és egyéb katasztrófák esetére az életvédelem és a károk mérséklése érdekében.

#### **Biztonsági mentési műveletek**

Meg kell bizonyosodni arról, hogy a működő adatfeldolgozási műveletek leállás után irányíthatóak lesznek.

#### **Helyreállítási műveletek**

Le kell egyszerűsíteni az adatfeldolgozórendszer gyors helyreállítását a katasztrófa után.

#### *Tevékenységi menetrend katasztrófa esetén*

- 1. A terv végrehajtása
	- a. Értesítse a vezetőséget
	- b. Lépjen kapcsolatba a katasztrófa elhárítási csoporttal
	- c. Határozza meg a katasztrófa mértékét
	- d. Alkalmazza a katasztrófa nagyságának megfelelő alkalmazás helyreállítási tervet. (7. rész: Helyreállítási terv — mozgó telephely)
	- e. Kísérje figyelemmel a helyreállítási folyamatot
	- f. Lépjen kapcsolatba a biztonsági mentéseket tárolóhely személyzetével és készítsen ütemezést
	- g. Lépjen kapcsolatba a megfelelő személyekkel a felhasználói és adatfeldolgozókkal is
	- h. Lépjen kapcsolatba a szállítókkal a hardver és szoftver szállítókkal is
	- i. Értesítse a felhasználókat a fennakadásról
- 2. További teendők ellenőrző listája
	- a. Készítse el a csoportok listáját a csoportok feladatával együtt
	- b. Vonjon be további anyagi forrásokat és oldja meg a biztonsági mentés tárolási helye és a katasztrófa helye közötti szállítást ha szükséges
	- c. Alakítsa ki mindennapi élet feltételeit biztosító szálláshelyeket, ha szükséges
	- d. Teremtse meg az étkezés feltételeit, ha szükséges
	- e. Készítsen listát az összes személyről és azok telefonszámairól
	- f. Készítsen részvételi tervet a felhasználók számára
	- g. Szervezze meg az szállításokat és a küldemények fogadását
	- h. Szervezzen katasztrófa irodát
	- i. Bérelje ki vagy vásárolja meg a szükséges berendezéseket
	- j. Határozza meg, hogy mely alkalmazásokat és milyen sorrendben kell futtatni
	- k. Határozza meg a szükséges munkaállomások számát
	- l. Ellenőrizze az alkalmazásokhoz szükséges offline berendezéseket
	- m. Készítsen minden alkalmazás számára ellenőrző űrlapot
	- n. Ellenőrizze a biztonsági mentés tárolási helyén található adatokat, és indulás előtt hagyja otthon a leltári űrlapot.
	- o. A vészhelyzet alatt felmerülő problémák megoldásához kérje az elsődleges szállítók segítségét
	- p. Tervezze meg a biztonsági mentés helyén szükséges további felszerelések szállítását
	- q. Adjon utasításokat a biztonsági mentés tárolási helyének személyzetének
	- r. Ellenőrizze a további mágnesszalagokat, ha szükséges
	- s. Készítsen másolatot a rendszerről, a működő dokumentációkról valamint az eljárásokról.
	- t. Bizonyosodjon meg róla, hogy minden érintett személy tisztában van a feladatával
	- u. Értesítse a biztosító társaságot

#### *Az indítási eljárások helyreállítása a katasztrófa után*

1. Értesítse a \_\_\_\_\_\_\_\_\_ Katasztrófa helyreállítási szolgálatot és vegye igénybe a szolgáltatásait a helyreállítási terv kiválasztásában.

**Megjegyzés:** A garantált szállítási idő akkor kezdődik, amikor a \_\_\_\_\_\_\_\_\_ értesítették a helyreállítási terv kiválasztásáról.

a. Katasztrófa esetén értesítendő telefonszámok

 $\frac{1}{\sqrt{2\pi}}$  vagy  $\frac{1}{\sqrt{2\pi}}$ 

Ezek a telefonszámok hétfőtől péntekig délelőtt eletén mill (időponttól) délután (időpontig) hívhatók.

2. Katasztrófa esetén értesítendő telefonszám:

Ezt a telefonszámot a munkaidő után, hétvégeken valamint ünnepnapokon használhatja a katasztrófa bejelentésére. Kérjük, hogy ezt a telefonszámot csak az aktuális katasztrófa bejelentésére használja.

- 3. Adja meg a \_\_\_\_\_\_\_\_\_\_ számára a felszerelések szállítási címét (ha az használható), a kapcsolattartás információit és egy 24 órás alternatív elérési helyet, ahol a szolgáltatás és telefon ügyintézés folyik.
- 4. Lépjen kapcsolatba az áramszolgáltatóval és a telefontársasággal és állapodjon meg a szükséges szolgáltatásokban.
- 5. Ha bármely tervben változás történik, akkor azonnal értesítse \_\_\_\_\_\_\_\_\_.

#### **7. rész: Helyreállítási terv – mozgó telephely**

- 1. Értesítse \_\_\_\_\_\_\_\_\_ a katasztrófa természetéről és a mozgó telephely terv alkalmazásának szükségességéről.
- 2. Igazolja írásban a telefonértesítést a \_\_\_\_\_\_\_\_\_ címre a telefonértesítés után 48 órán belül.
- 3. Igazolja, hogy az összes szükséges biztonsági mentés adathordozóhasználhatóa rendszer betöltéséhez és biztonsági mentéséhez.
- 4. Készítse el a biztonsági mentés felszereléseinek megrendelőjét.
- 5. Értesítse a \_\_\_\_\_\_\_\_\_ a szállító eszköz szükségességéről és a szállítás rendeltetési helyéről (Lásd a Mozgó telephely felállításának tervét ebben a fejezetben.)
- 6. A kommunikációs szükségletektől függően értesítse a telefontársaságot (\_\_\_\_\_\_\_\_) a vészhelyzet miatt szükséges változtatásokról.
- 7. Kezdje el az elektromos hálózat és a kommunikációs eszközök összeállítását a \_\_\_\_\_\_\_\_\_ helyen.
	- a. A kommunikációs eszközöket és az elektromos hálózatot a szállító jármű megérkezése előtt elő kell készíteni.
	- b. Szakítsa meg a telefonvonalakat azon a ponton, ahol azok beérkeznek az épületbe (electronism), és kapcsolja rá az adminisztrációs vezérlőkre (\_\_\_\_\_\_\_\_\_). Ezek a vonalak a mozgó telephelyre lesznek átirányítva. A mozgó telephely modemjeihez kapcsolódnak.

Az aktuálisan a \_\_\_\_\_\_\_\_\_ és \_\_\_\_\_\_\_\_\_ helyet összekötő vonalak modemeken keresztül lesznek rákapcsolva a mozgó telephelyre.

- c. Ez \_\_\_\_\_\_\_\_\_ igényel a vonalak átirányításához a katasztrófa esetén sokkal biztonságosabb  $\blacksquare$  helyre.
- 8. Ha a szállító jármű megérkezett, akkor csatlakoztassa a rendszert a hálózatba és végezze el a szükséges ellenőrzéseket.
- 9. Csatlakoztassa a rendszert a kommunikációs vonalakhoz majd végezze el a szükséges ellenőrzéseket.
- 10. Kezdje a rendszer betöltésével a biztonsági mentésekből (lásd a 9. rész: A teljes rendszer visszaállítása helyen leírtakat).
- 11. Minél előbb kezdje el a szokásos műveleteket:
	- a. Napi feladatok
	- b. Napi mentések
- c. Heti mentések
- 12. Készítsen ütemezést a rendszer biztonsági mentéséhez hogy a helyreállítás az eredeti helyen lévő számítógépen is folytatni lehessen. (Használja a szokásos biztonsági mentési eljárásokat.)
- 13. Biztosítsa a mozgó telephelyet és ossza szét a kulcsokat ha szükséges.
- 14. Vezessen karbantartási naplót a mozgó telephelyen.

#### *Mozgó telephely felállítási terve*

Csatolja ide a mozgó telephely felállításának tervét.

#### *Kommunikációs katasztrófa terv*

Csatolja ide a kommunikációs katasztrófa tervet. Mellékelje a kábelezési diagramokat is.

#### *Elektromos szolgáltatás*

Csatolja ide az elektromos hálózat diagramját.

#### **8. rész: Helyreállítási terv – alternatív telephely**

A katasztrófa helyreállítási szolgáltatás alternatív telephelyet biztosít a szervezet számára. Az alternatív telephely rendelkezik egy ideiglenes használatra szánt biztonsági rendszerrel, amelyet a telephely helyreállításáig lehet használni.

- 1. Értesítse \_\_\_\_\_\_\_\_\_ a katasztrófa természetéről és az alternatív telephely szükségességéről.
- 2. Kérje a modemek légi szállítását a \_\_\_\_\_\_\_\_\_ helyre a kommunikáció biztosításához. (Az ideiglenes helyiség kommunikációit lásd \_\_\_\_\_\_\_\_\_.)
- 3. Igazolja írásban a telefonértesítést a \_\_\_\_\_\_\_\_\_ címre a telefonértesítés után 48 órán belül.
- 4. Készítse elő az operációs csoport utazását az ideiglenes helyiséghez.
- 5. Igazolja, hogy a biztonsági mentés helyreállításához szükséges összes szalag hozzáférhető és be van csomagolva.
- 6. Készítse el a biztonsági rendszer felszereléseinek megrendelését.
- 7. Nézze végig az összes szükséges eszköz ellenőrzési listáját a telephelyre történő elindításuk előtt.
- 8. Bizonyosodjon meg róla, hogy a katasztrófa helyreállítási csoport a katasztrófa helyén minden szükséges információval rendelkezik a helyiség helyreállításához. (Lásd a 12. rész: Katasztrófa sújtotta helyszín újraépítése szakaszban leírtakat).
- 9. Biztosítsa az utazás anyagi feltételeit (előre fizetés).
- 10. Az ideiglenes telephelyre megérkezve vegye fel a kapcsolatot a központi telephellyel a kommunikációs eljárások létrehozása érdekében.
- 11. Ellenőrizze, hogy teljesek-e az ideiglenes telephelyre megérkezett anyagok.
- 12. Kezdje el a rendszer betöltését a mentési szalagokról.
- 13. Minél előbb kezdje el a szokásos műveleteket:
	- a. Napi feladatok
	- b. Napi mentések
	- c. Heti mentések

14. A központi telephely számítógépén való helyreállítás érdekében tervezze meg az ideiglenes telephely biztonsági mentésének ütemezését.

#### *Ideiglenes telephely rendszer konfigurációja*

Csatolja ide az ideiglenes telephely rendszer konfigurációját.

#### **9. rész: A teljes rendszer visszaállítása**

A rendszer katasztrófa előtti állapotának visszaállításához használja a *Rendszermentés és visszaállítás*, SA12-7171-06 könyvben a teljes rendszervesztésre vonatkozóhelyreállítási eljárásokat.

*Mielőtt elkezdené:* Keresse meg a következő szalagokat, berendezéseket és információkat a telephelyen vagy a telephelyen kívüli tároló helyiségben:

- v Ha az alternatív telepítési eszközről végzi a telepítést, akkor szüksége lesz a szalagos adathordozóra és a Licencsed Internal Code-ot tartalmazó CD-lemezre is.
- Az utolsó teljes mentési művelet összes szalagja.
- A biztonsági adatok utolsó mentésének szalagjai (SAVSECDTA vagy SAVSYS).
- A konfiguráció utolsó mentésének szalagjai, ha szükségesek.
- v A legutolsó napi mentés óta elmentett naplókat és naplófogadókat tartalmazó szalagok.
- Az utolsó napi mentési művelet minden szalagja.
- PTF lista (a legutolsó teljes mentés szalagjai és/vagy a heti mentés szalagjai tartalmazzák).
- Az utolsó teljes mentési művelet szalagjainak listája.
- Az utolsó heti mentési művelet szalagjainak listája.
- A napi mentések szalagjainak listája.
- Az utolsó teljes mentési művelet esemény naplói.
- Az utolsó heti mentési művelet esemény naplói.
- A napi mentési műveletek esemény naplói.
- v A *Szoftvertelepítés* könyv.
- v A *Rendszermentés és visszaállítás* könyv.
- v Telefonkönyv
- v Modem kézikönyv
- Szerszámkészlet

#### **10. rész: Újraépítési folyamat**

A helyreállítócsoportnak hozzá kell férnie a károsodáshoz és el kell kezdenie az új adatközpont rekonstrukcióját.

Az eredeti helyiséget helyre kell állítani vagy át kell helyezni a következők megfontolásával:

- Mi a szükséges számítógép berendezések tervezett hozzáférhetősége?
- Hatékonyabb lenne-e a számítógép rendszer frissítése egy új felszereléssel?
- v Mennyi az adathelyiség helyreállításának becsült ideje?
- v Van-e olyan alternatív helyiség, amely inkább megfelel a számítógépes céloknak?

Ha meghozta az adatközpont újraépítéséről a döntést, akkor ugorjon a 12. rész: Katasztrófa sújtotta helyszín újraépítése részre.

#### **11. rész: A katasztrófa helyreállítási terv tesztelése**

A sikeres tervezésében nagyon fontos a terv rendszeres tesztelése és felülvizsgálata. Az adatfeldolgozó műveletek természetüknél fogva gyakran eredményezik a felszerelések, a programok vagy a dokumentáció megváltozását. Éppen ezért létfontosságú, hogy a tervet egy változódokumentumnak tekintsük. Használja az ellenőrzőlistát a tesztelés vezetőjeként, és a tesztelendő területek meghatározásának segítőjeként.

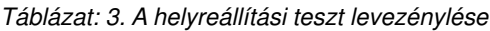

| Elem                                                                                                    | lgen | <b>Nem</b> | Alkalmaz-<br>ható | <b>Nem</b><br>alkalmaz-<br>ható | Megjegyzések |
|----------------------------------------------------------------------------------------------------|------|------------|-------------------|---------------------------------|--------------|
| Válassza ki a teszt célját. A terv mely aspektusait kell<br>felülvizsgálni?                                                                                               |      |            |                   |                                 |              |
| Írja le a teszt céljait. Hogyan lehet majd mérni a célok<br>elérésének mértékét?                                                                                          |      |            |                   |                                 |              |
| Beszéljen meg találkozót a vezetőséggel és<br>magyarázza el nekik a tesztet és a teszt célját.<br>Szerezze meg az egyetértésüket és támogatásukat.                        |      |            |                   |                                 |              |
| Ertesítse a vezetést a tesztről és a befejezés várható<br>idejéről.                                                                                                    |      |            |                   |                                 |              |
| Gyűjtse össze a teszt eredményeit a teszt végén.                                                                                                    |      |            |                   |                                 |              |
| Értékelje az eredményeket. Sikeres volt a<br>helyreállítás? Miért vagy miért nem?                                                                                         |      |            |                   |                                 |              |
| Határozza meg a teszt eredményeinek<br>következményeit. A sikeres helyreállítás tartalmazza<br>a létfontosságú jobok sikeres helyreállítását a<br>kimaradási periódusban? |      |            |                   |                                 |              |
| Tegyen javaslatokat a változtatásokra. Adjon meg<br>határidőt a válaszok visszaérkezésére.                                                                                |      |            |                   |                                 |              |
| Ertesítse a felhasználókat és a felügyelőket is az<br>eredményekről.                                                                                                    |      |            |                   |                                 |              |
| Ha szükséges, akkor változtassa meg a helyreállítási<br>tervet.                                                                                                    |      |            |                   |                                 |              |

*Táblázat: 4. Tesztelésre kerülő területek*

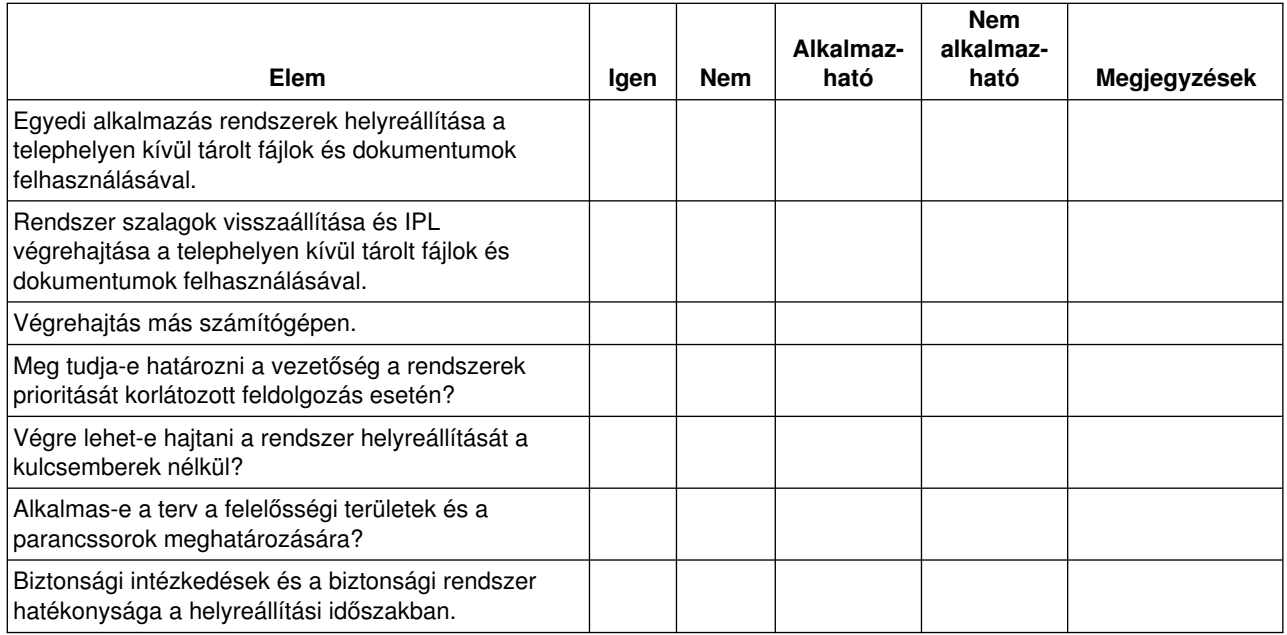

#### *Táblázat: 4. Tesztelésre kerülő területek (Folytatás)*

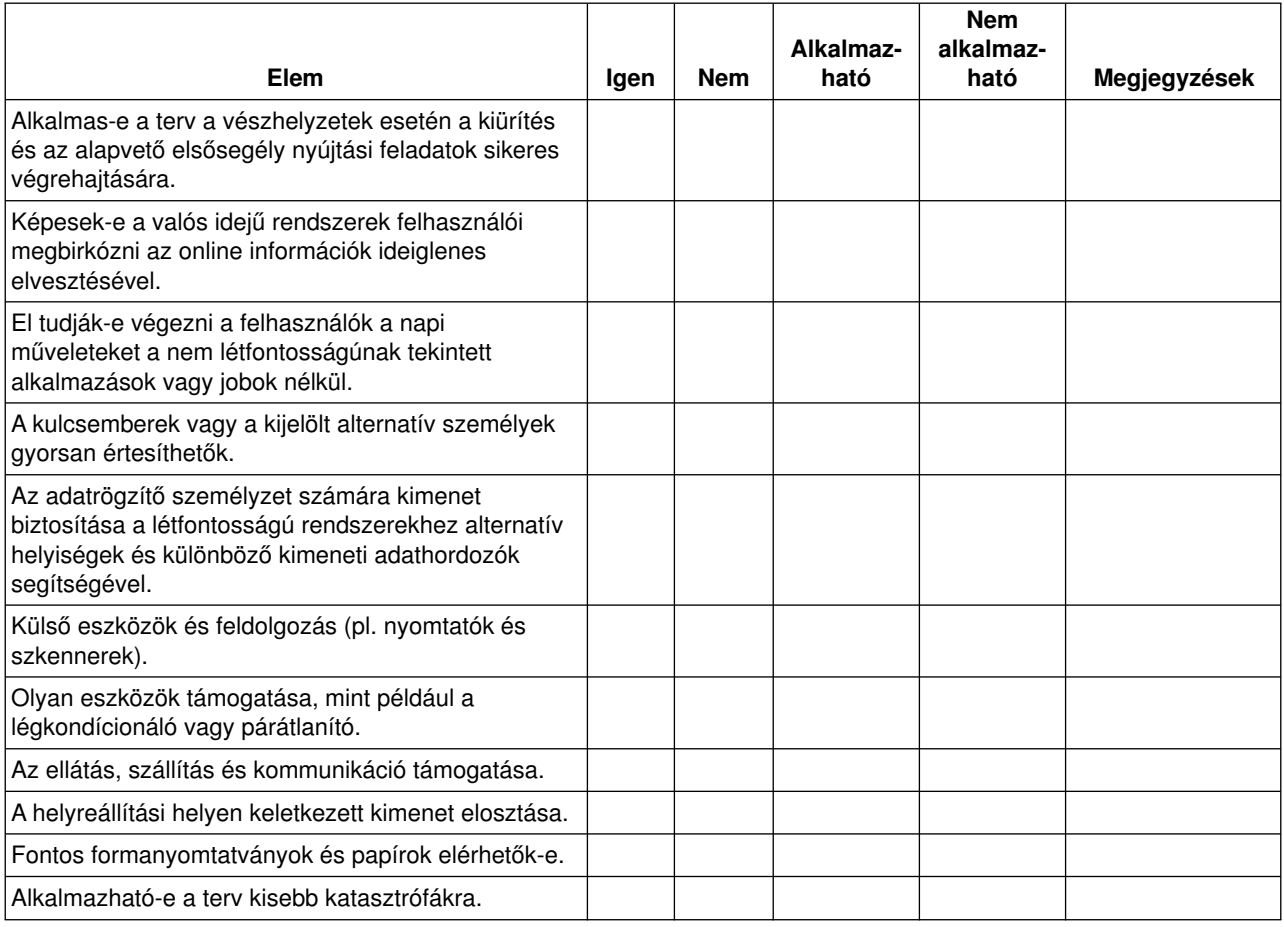

#### **12. rész: Katasztrófa sújtotta helyszín újraépítése**

- v Csatolja ide a számítóközpont emeleti szintjének tervét.
- v Határozza meg az aktuális hardver szükségleteket és a lehetséges alternatívákat. (Lásd a 4. rész: Leltári űrlap cím alatt leírtakat.)
- v A számítóközpont területe, áramfelvételi és biztonsági követelményei.
	- \_\_\_\_\_\_\_\_ négyzetméter
	- \_\_\_\_\_\_\_\_ áramfelvételi igény
	- Biztonsági követelmények: lezárt terület, számkombinációs zárral ellátott ajtók.
	- Szegecselés a padlótól a mennyezetig.
	- Hőmérséklet-, víz-, füst-, tűz- és mozgás érzékelők.
	- Emelt padló

#### *Szállítók*

#### <span id="page-29-0"></span>*Emelet tervrajz*

Csatolja a javasolt emelet tervrajzát ide.

#### **13. rész: Tervváltozások feljegyzése**

A tervnek mindig aktuálisnak kell lennie. Készítsen feljegyzéseket a konfiguráció, az alkalmazások valamint a biztonsági mentés ütemezésének és eljárásainak változásáról. Például: az aktuális helyi hardverek listáját a következő parancs begépelésével nyomtathatja ki:

DSPLCLHDW OUTPUT(\*PRINT)

### **Ábra ismertetés**

Az időskála leírása a következő:

- 1. pont: Ismert pont (utolsó mentés). Tevékenység folyik a gépen.
- 2. pont: Hiba jelentkezik. Hardver javítás vagy IPL történik.
- v 3. pont: Hardver rendelkezésre áll. Az információk visszaállítása biztonsági mentésből történik.
- v 4. pont: Rendszer visszaállítása az ismert 1. pontig. Az 1. és a 2. pont tranzakcióinak helyreállítása.
- v 5. pont: Rendszer visszaállítása a 2. hiba pontig. A 2. hiba pont és az 5. helyreállítási pont közötti üzleti tevékenység helyreállítása.
- v 6. pont: A rendszer pillanatnyilag fut.

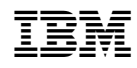

Nyomtatva Dániában